### **20.1.6 Editors - NLA Editor - Track Menu**  $\mathcal{S}$

## **Table of content**

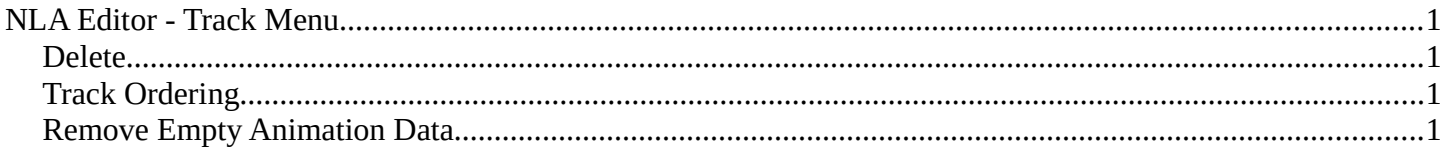

# <span id="page-0-1"></span>**NLA Editor - Track Menu**

This menu contains functionality to manage the tracks.

#### Track Strip Delete 140 160 180 200 rack Ordering  $\hat{z}$  To Top  $\land \psi$ Remove Empty Animation Data  $\vee$  Down **≫** To <u>B</u>ottom

### <span id="page-0-2"></span>**Delete**

Deletes the selected track.

### <span id="page-0-3"></span>**Track Ordering**

Order the tracks.

### <span id="page-0-0"></span>**Remove Empty Animation Data**

Removes tracks that are empty.